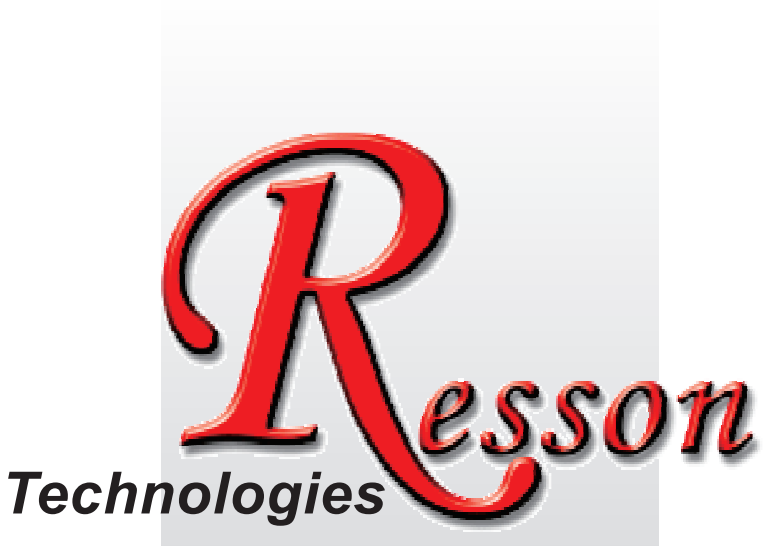

*The People that Always Committed to Quality, Technology & Innovation*

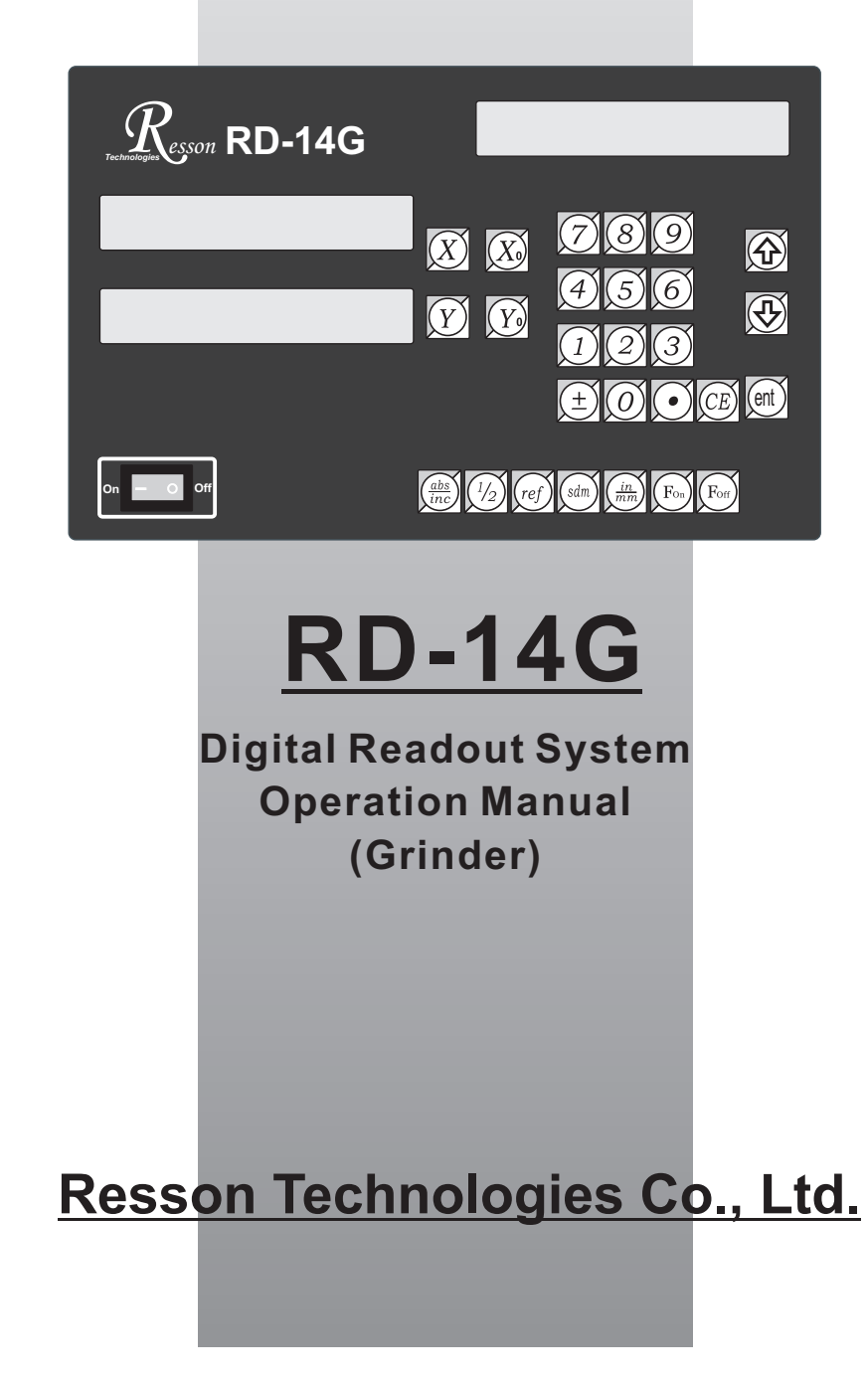

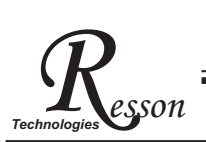

### *Technology* **Precautions**

### Precautions

For your protection, please read these safety instructions completely before operating the appliance.

- Selection of mains voltage The Digital readout unit is supplied for  $100V \sim 230V$ ,  $50Hz/60Hz$ , 20W max operation. Instructions prior to activation of unit
	- 1. Please ensure that the voltage rating corresponds to the mains supply prior to activation.
	- 2. If this unit is to be operayed via an autotransformer from mains supply of higher voltage, it must be ensured that the low end of the transformer is connected to the neutral wire of mains.
- The mains connector may only be inserted into a socket with earthing contact. The protective effect should not be cancelled by an extension lead without an earthed conductor. Any interruption of the earthed conductor either inside or outside of the unit or disconnection of the earthed conductor can render the equipment potentially dangerous. Any intentional break is not permissible.
- Please install the Linear Encoder finish after that switch on the Digital Readout Unit. If switches on Digital Readout Unit before install the Linear Encoder not finished yet. This may cause electronic parts burnt away of the Linear Encoder.
- Do not use the instrument in an extremely hot or humid place.
- Do not use the instrument near strong magnetic or magnetic field noise place. This is the main reason that causes instrument error working.
- Wipe the Digital readout unit surface with a soft cloth to remove fingerprints, dust, etc.
- Clean the Digital readout unit surface with a soft cloth slightly moistened with Neutral purger to remove serious dirt.
- Do not use the organic solvent products such as oil, diesel fuel, kerosene, alcohol,etc clean the Digital readout unit.
- Do not use the Air guns fanned Digital readout unit and Linear Encoder accessories to let grease, dust or bits get into the Digital readout unit. This may cause the system working unstable and malfunction.

# *Resson* **RD-14G Specification** *Technologies*

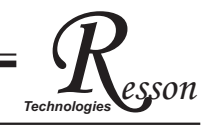

# **RD-14G Specification :**

Number of axes :  $1 \cdot 2$  $Reslution : 0.001mm$ Display function : 8位 LED 發光管 Response speed : 60m (198.6feet)/min Quantizing error :  $\pm$  count Power source :  $AC100V \sim 230V / 50 \sim 60Hz / 20VA$ Temperature fange : Service:0~40℃ / Storage:-20~70℃

# **Linear Encoter (Scales) Electrical connector :**

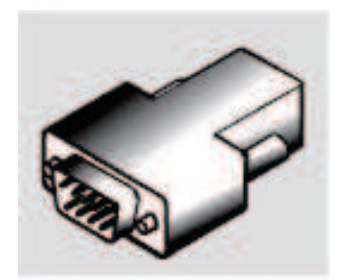

**D-sub 9 pins connector** 

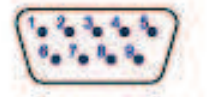

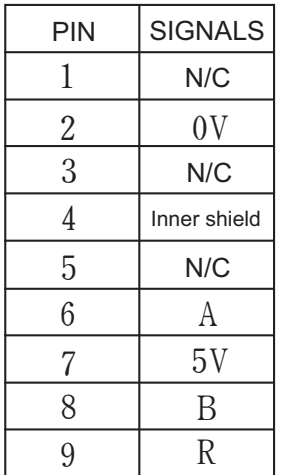

N/C : No Connection

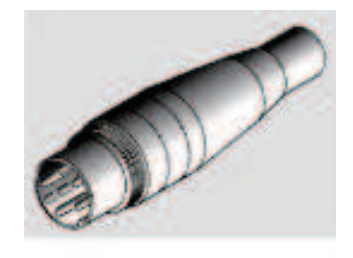

**DIN 7 pins connector** 

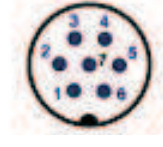

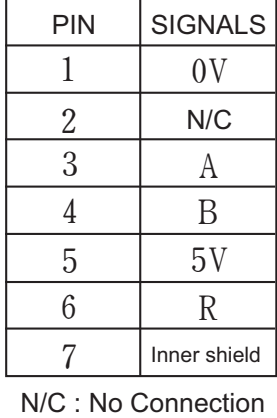

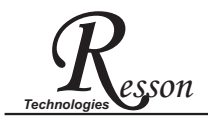

# *Technologies* **Content**

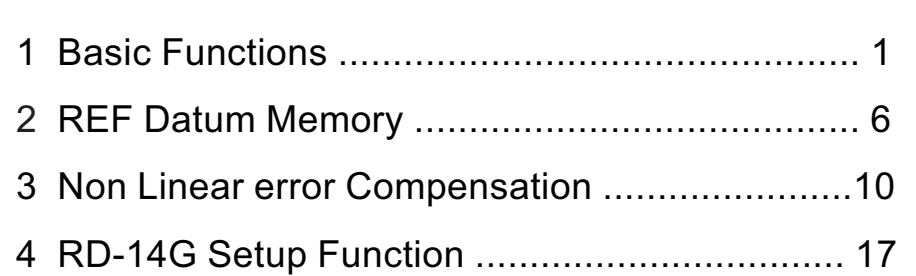

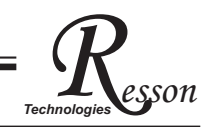

# *Resson* **Basic Functions** *Technologies*

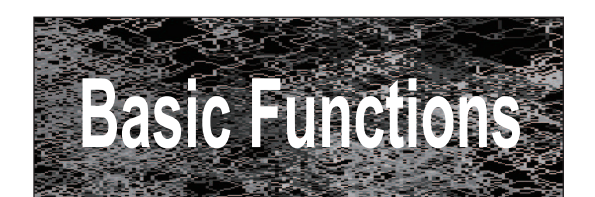

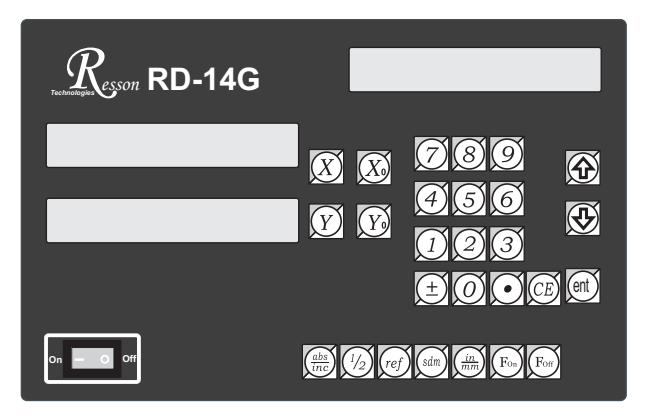

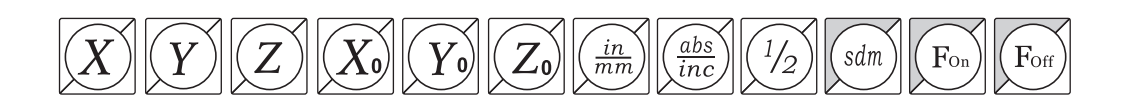

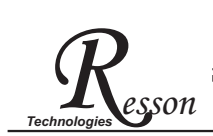

### **Set Display to Zero**

**Purpose :** Set the current position for that axis to zero

**Example :** To set the current X Axis position to zero

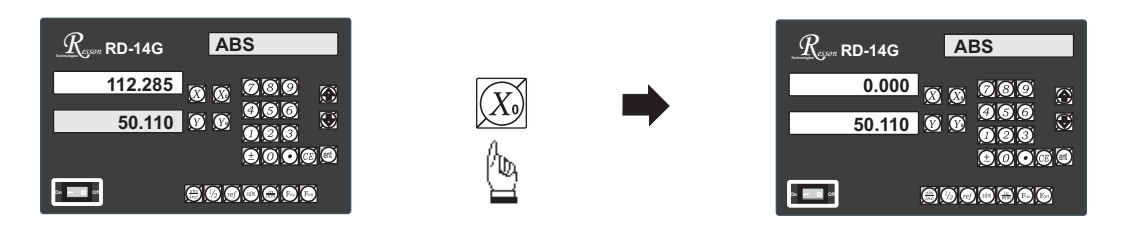

### **Inch / Metric Display Conversion**

**Purpose :** Switches between inch and metric display

**Example 1 :** Currently in **inch** display, to switch to **metric** display

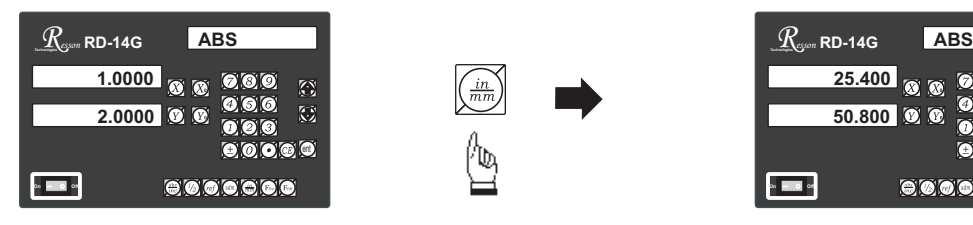

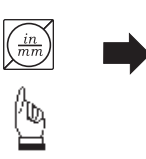

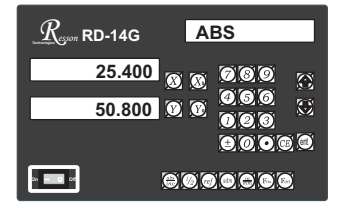

**Example 2 :** Currently in metric display, to switch to inch display

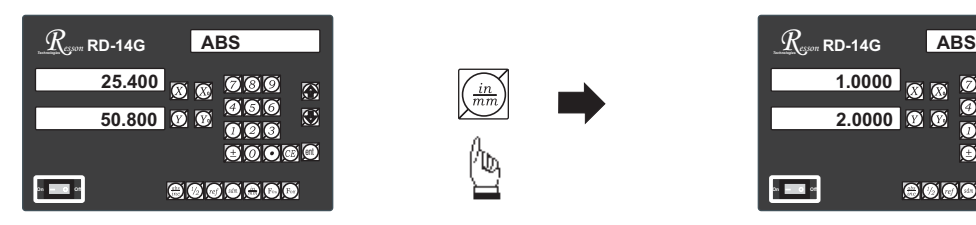

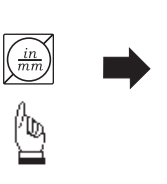

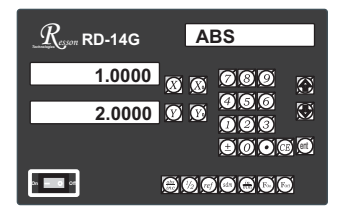

## **Enter Dimensions**

**Example :** To set the current **X Axis** position to **45.800 mm Purpose :** Set the current position for that axis to an entered Dimension

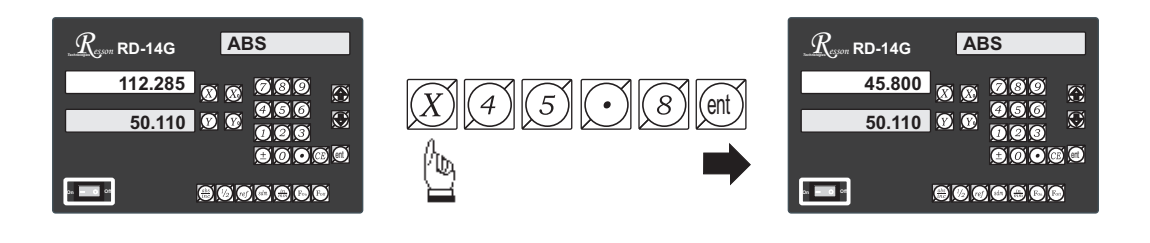

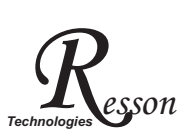

### **ABS / INC Coordinates display switches**

**RD-14G** provides two sets of basic coordinate display, they are ABS (absolute) and **INC** (incremental) displays. **Purpose :**

> During machining operations, the operator can *store the work piece datum ( zero position* ) in **ABS** coordinate, then switch to **INC** coordinate to continue machining *operations.*

The operator is then free to zero the axes or preset any dimensions into any axis in **INC** coordinate for relative position machining. The work piece datum ( work piece zero position ) is still retained in **ABS** coordinate by the **RD-14G**.

Operator can then toggle between **ABS** (absolute) and **INC** (incremental) coordinates without losing the work piece datum ( work piece zero position ).

**Example 1 :** Currently in ABS display coordinate, to switch to INC display coordinate

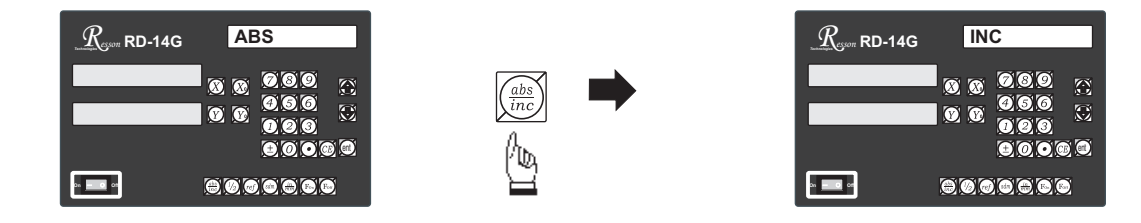

**Example 2 :** Currently in **INC** display coordinate, to switch to **ABS** display coordinate

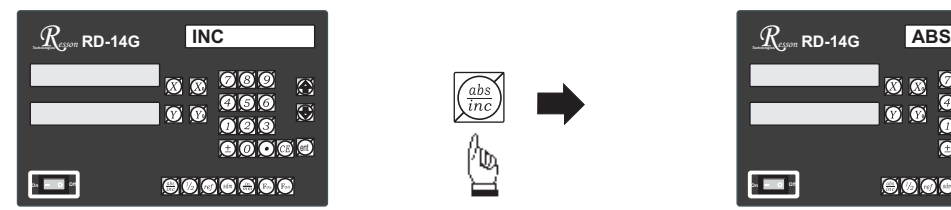

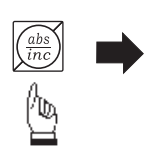

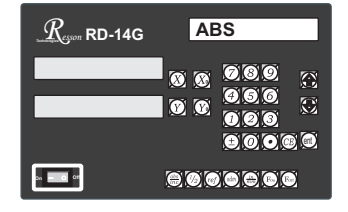

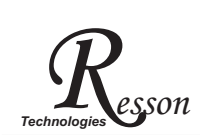

### **Centre-find**

**Purpose** : Counter provide center find function by halfing the current display coordinate, so that the zero point of the work piece is located at the center of the work piece.

**Example** : To set the X Axis zero point at the center of the work piece

**Step 1** : Locate the edge finder at one end of the work piece, then zero the **X** Axis.

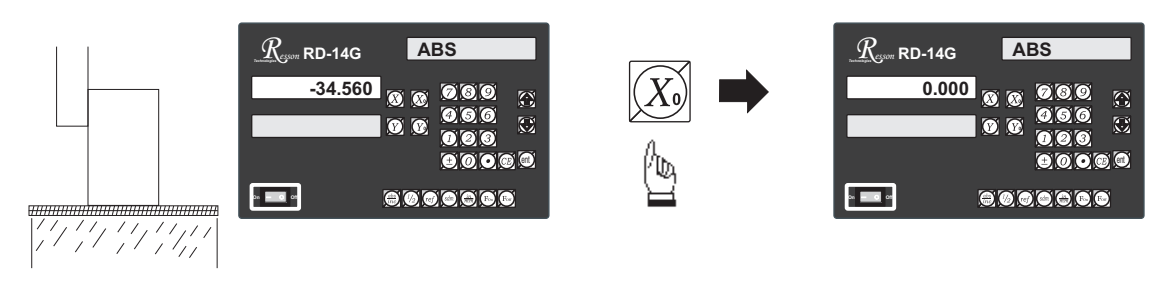

**Step 2** : Locate the edge finder at the opposite end of the work piece.

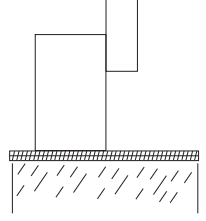

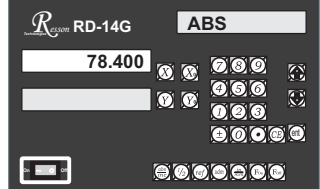

**Step 3** : Then half the display coordinate using center find function as per follows

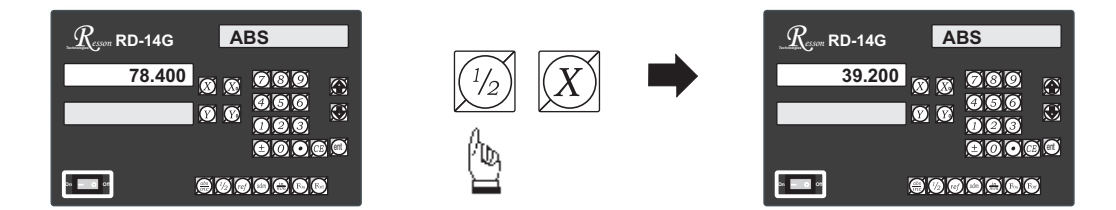

Now the X Axis zero point ( 0.000 ) is located right at the X center of the work piece.

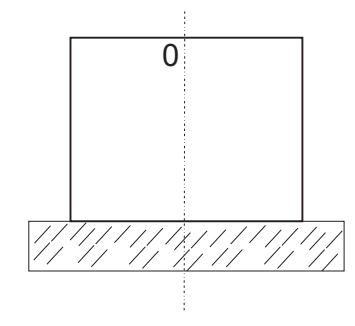

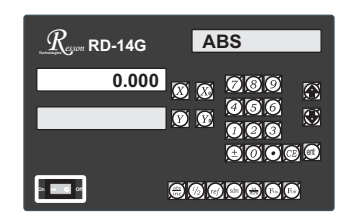

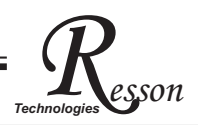

# *Resson* **199 Subdatum memory** *Technologies*

**Purpose :** The readout offer 199 subdatum memory function, it is offered as a supplement of ABS/INC coordinates. All subdatums are reference to the ABS coordinate ( in offer word, all subdatums are independent to INC coordinate).

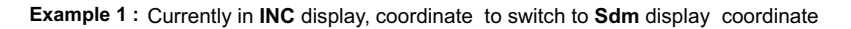

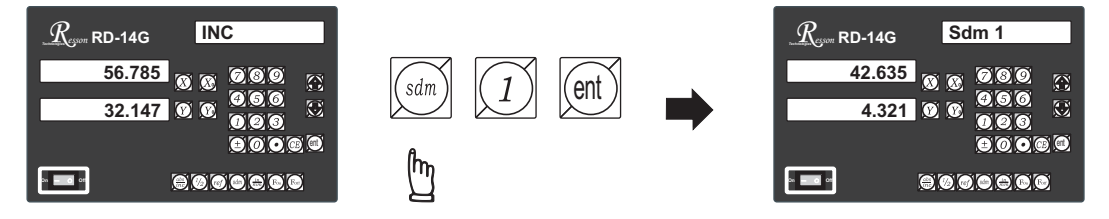

**Example 2 :** Currently in Sdm 3 display coordinate, to switch directly to Sdm 9 display coordinate

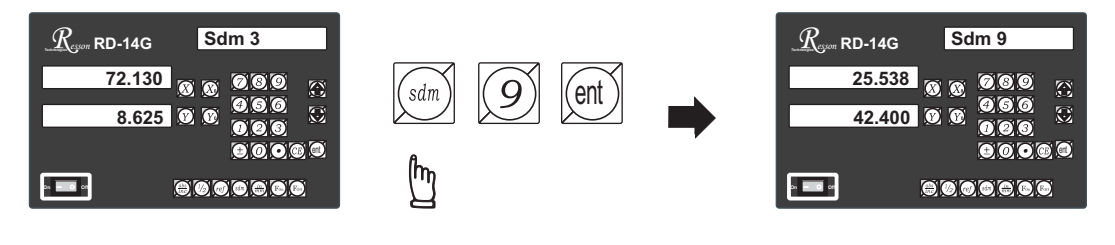

### **Vibration filtering**

**Purpose :** High accuracy and high resolution (1u) display sre essential for grinder application. However, under The high resolution display, the last digit display may keep toggling caused by the vibration of the Machine during the machining process, especially in large grinder.

> The innovative virbration filtering function can filter the display toggles to obtain a more comfortable readings, and hence reduces human mistake.

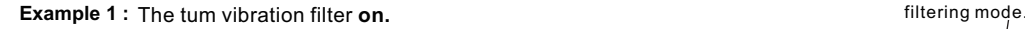

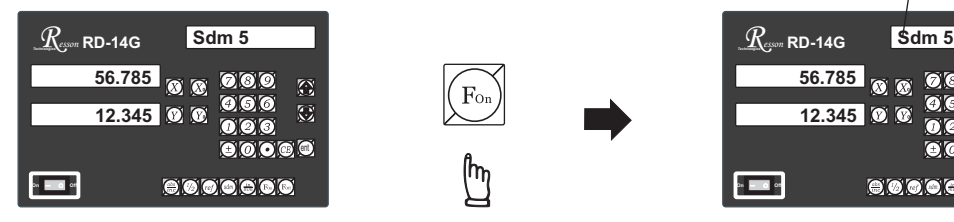

**Example 2 :** Vibration filter currently on, to turn it off

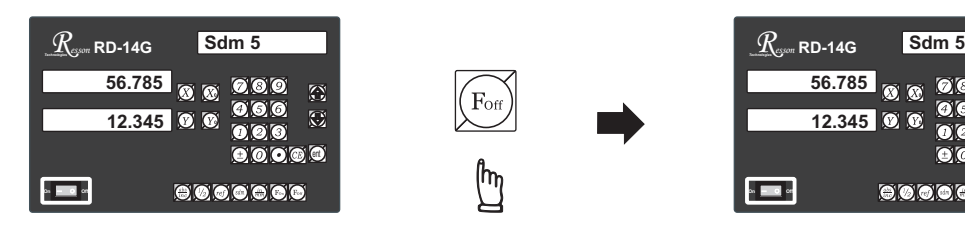

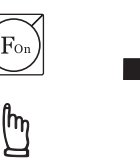

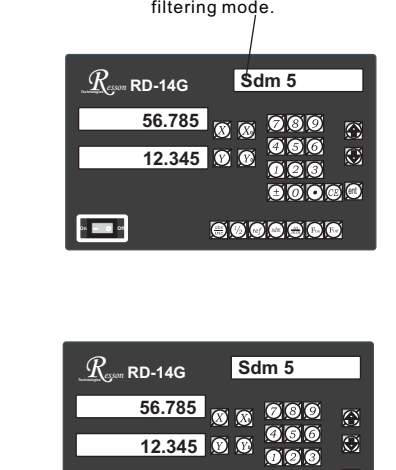

**On** O **Off**

the first digit of the message display blinking indicate that the readout is vibration

ent

800000

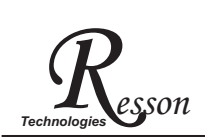

ref datum memory function

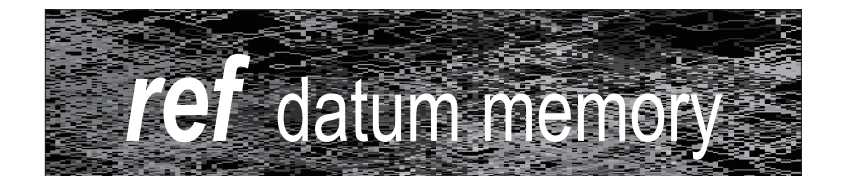

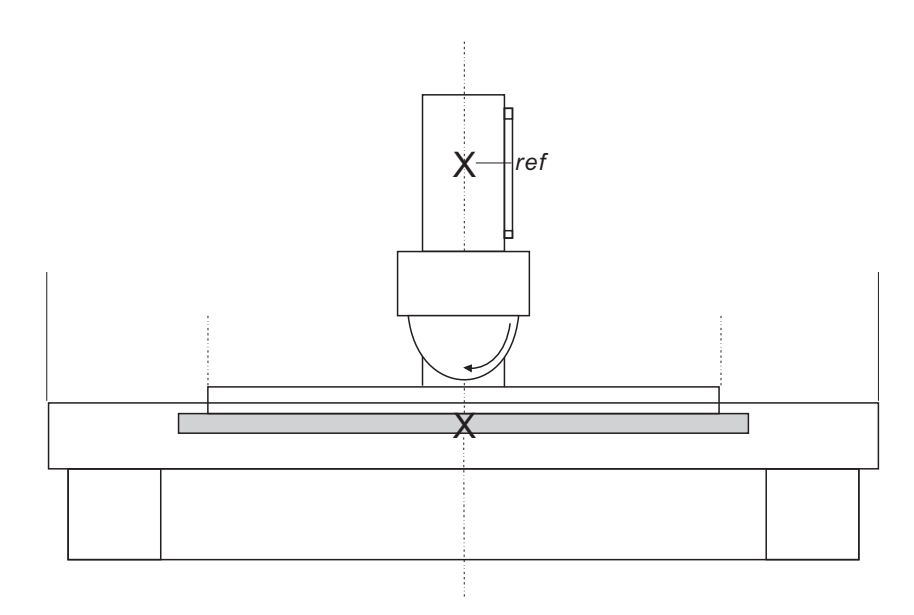

### ref datum memory function

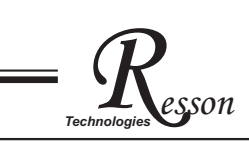

**function :** During the daily machining process, it is very common that the machining cannot be completed within one working shift, and hence the DRO has to be switched off, or less commonly, a power failure occurs whilst machining which leads to loss of the work piece datum ( work piece zero position ). The re-establishment of work piece datum using edge finder or other method inevitably introduces machining inaccuracies, because it is not possible to re-establish the work piece datum exactly at the previous position.

> To allow the recovery of work piece datum very accurately, with no need to re-establish the work piece datum using an edge finder or other methods, every transducer has a reference point location to provide a datum point memory function.

The working principal of the ref datum memory function is as follows.

- **There are a permanent and fixed mark (position) on the transducer,** normally called ref mark or ref point...

Since this ref point position is permanent and fixed, it will never change or **disappear when the DRO system is switched off. Therefore, we simply need to** store the distance between the *ref* point and the work piece datum (zero **position ) in DRO's memory. Then, in case of the power failure or the RD-14G being switched off, we can recover the work piece datum ( zero position ) by presetting** the display zero position as the stored distance from the ref point.

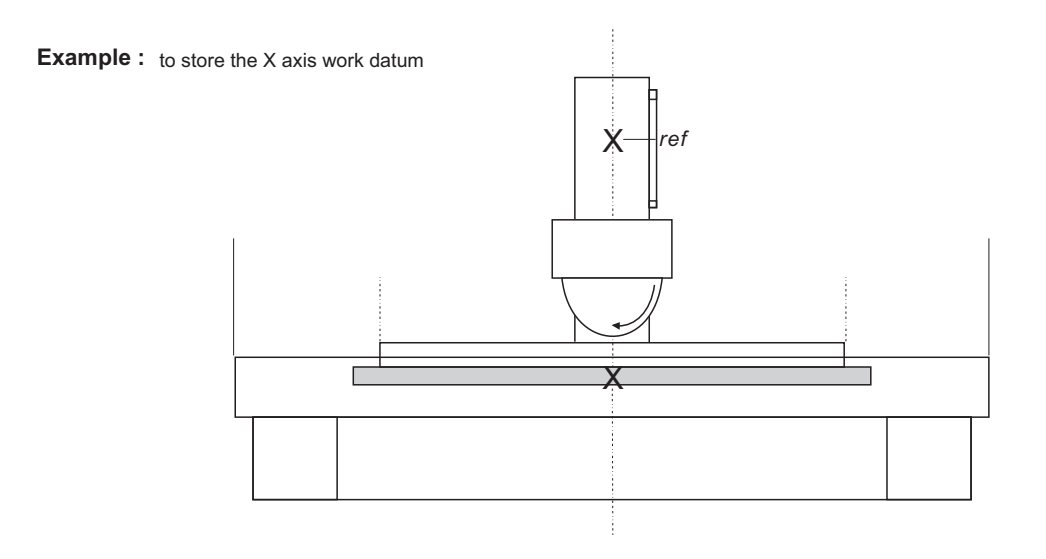

#### **RD-14G** provides one of the most easy-to-use ref datum memory function. **Operation :**

There is no need to store the relative distance between the **ref** mark and your work datum zero into the RD-14G, whenever you alter the zero position of ABS coordinate, such as by zeroing, *centre find, coordinate preset or etc.., RD-14G will automatically store the relative distance between ABS zero and the ref mark location into RD-14G's memory.* 

In daily operation, operator simply needs to locate the **ref** mark position whenever they switch on the RD-14G to let it know where the ref mark position is, then RD-14G will automatically do the work datum storage on its' own . In the case of a power failure or the **RD-14G** being switched off, the operator can recover the work piece datum easily by using the **RECALL 0** procedure.

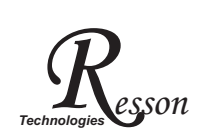

#### Find the scale's ref mark position (FIND REF)

**function :** In ref datum memory function, the RD-14G will automatically store the relative distance between the **ref** mark position and the work piece datum (zero position) whenever the operator alter the **ABS** zero position, such as zeroing, centre find, co-ordinate preset or etc...

> Therefore, the **RD-14G** needs to store the **ref** mark position prior to any machining operation. So that the loss of the work piece datum ( zero position ) is avoided during any accidential or unexpected events, such as power failure or etc.. it is recommend that the operator finds the ref mark position using the ( **FIND REF** ) function whenever he switches on the **RD-14G**.

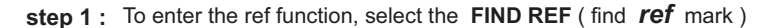

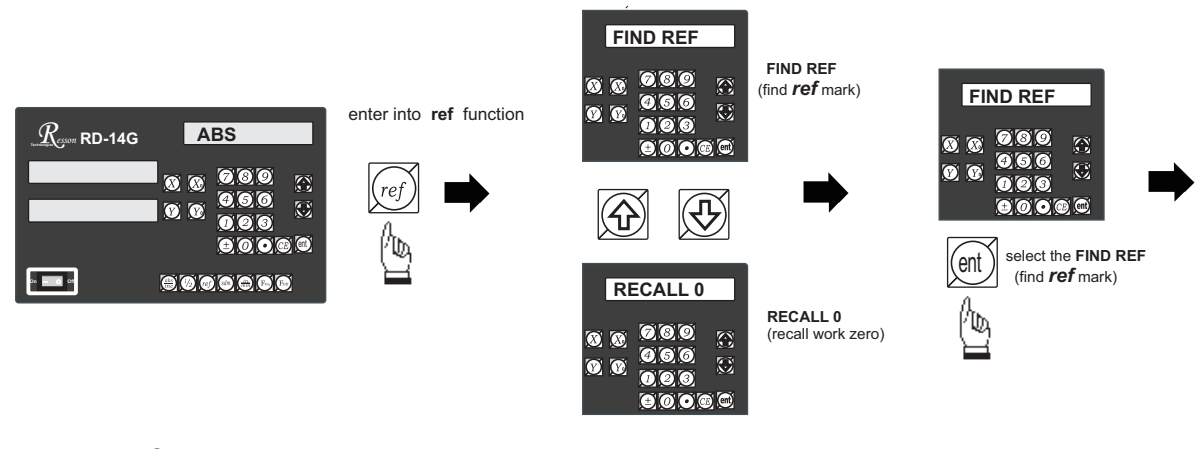

step 2 : select the axis of which ref mark needs to be found

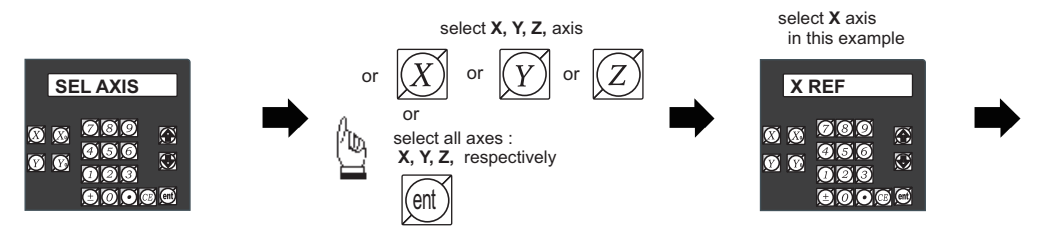

**step 3 :** move the machine reader head across the length of the transducer until digits display in **RD-14G** start to count.

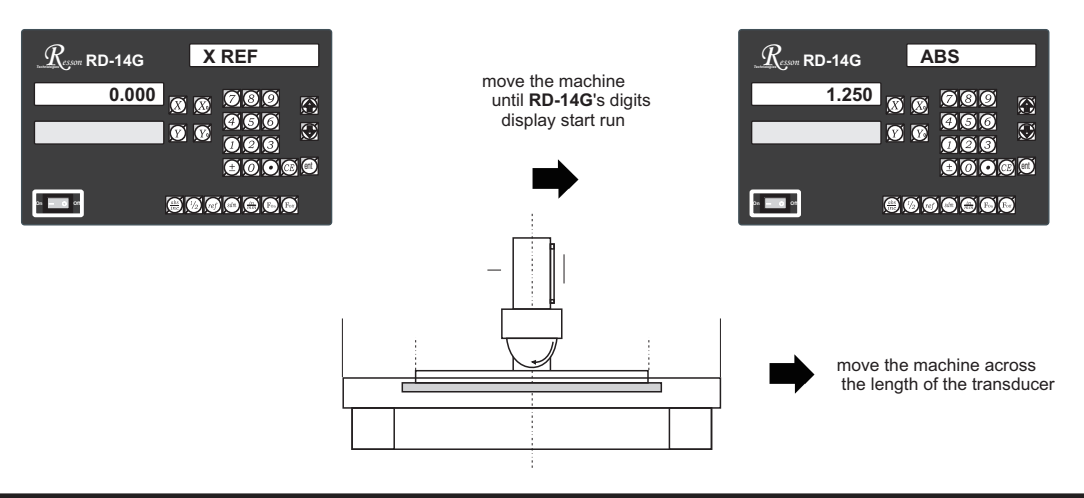

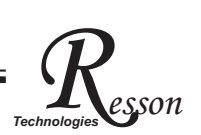

#### Recall the work datum zero (RECALL 0)

function : If the ref point is lost for any reason, the work piece datum can be recovered by **RECALL 0** function as follows:.

step 1 : enter into the ref function, select the RECALL 0 ( recall work piece zero )

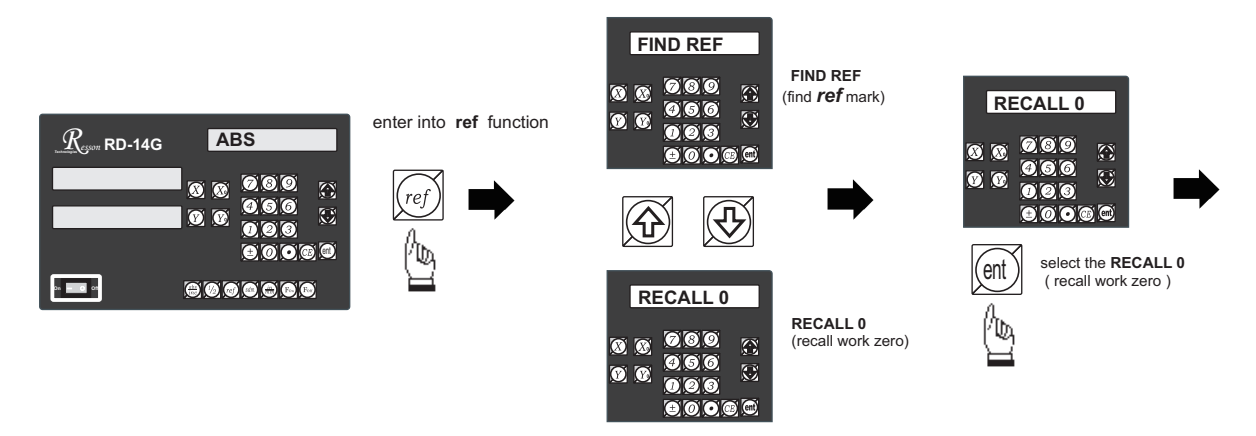

**step 2 :** select the axis of which work datum (zero position) needed to be recovered

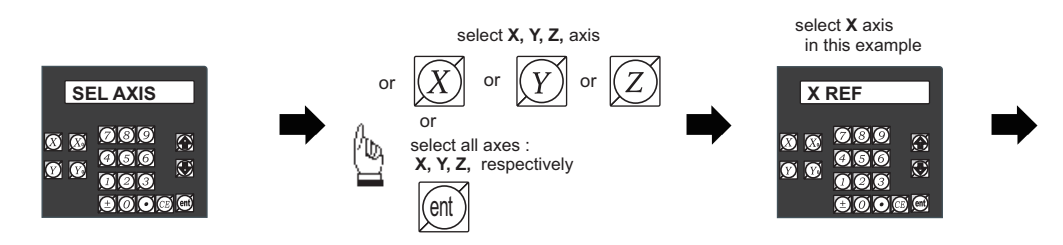

**step 3 :** move the machine across the length of the transducer until the RD-14G display starts to count, then the work piece datum is recovered

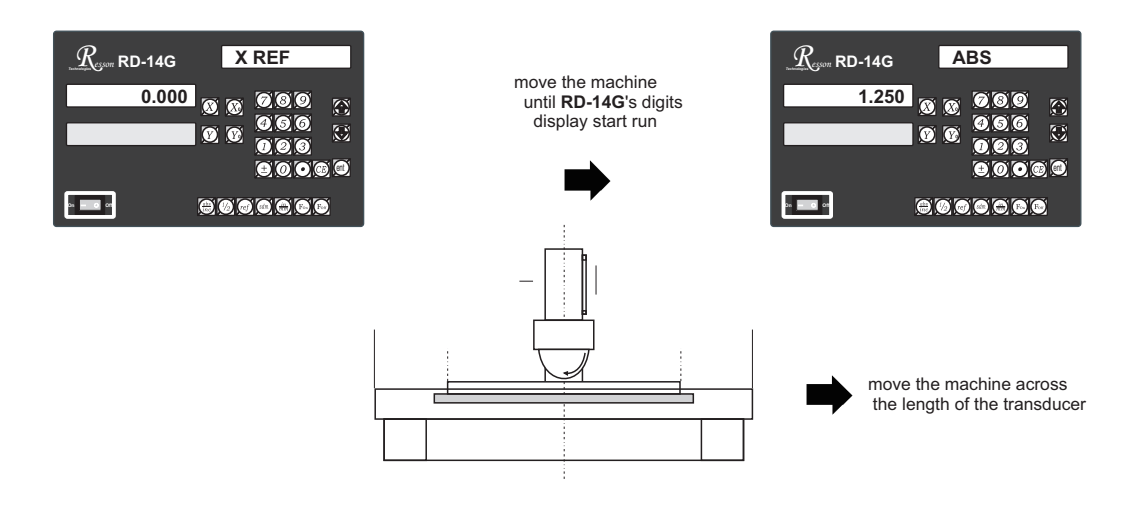

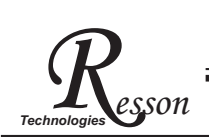

# *Technologies* **Non Linear error compensation**

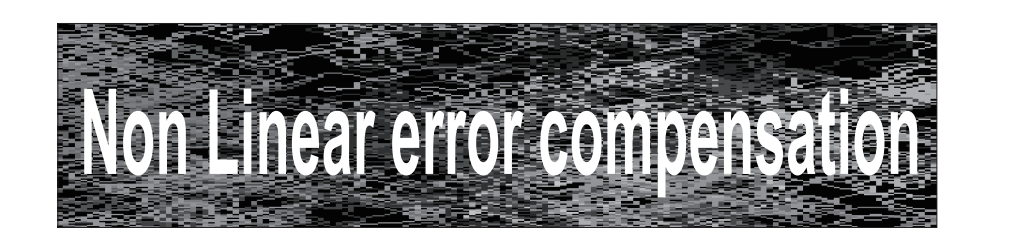

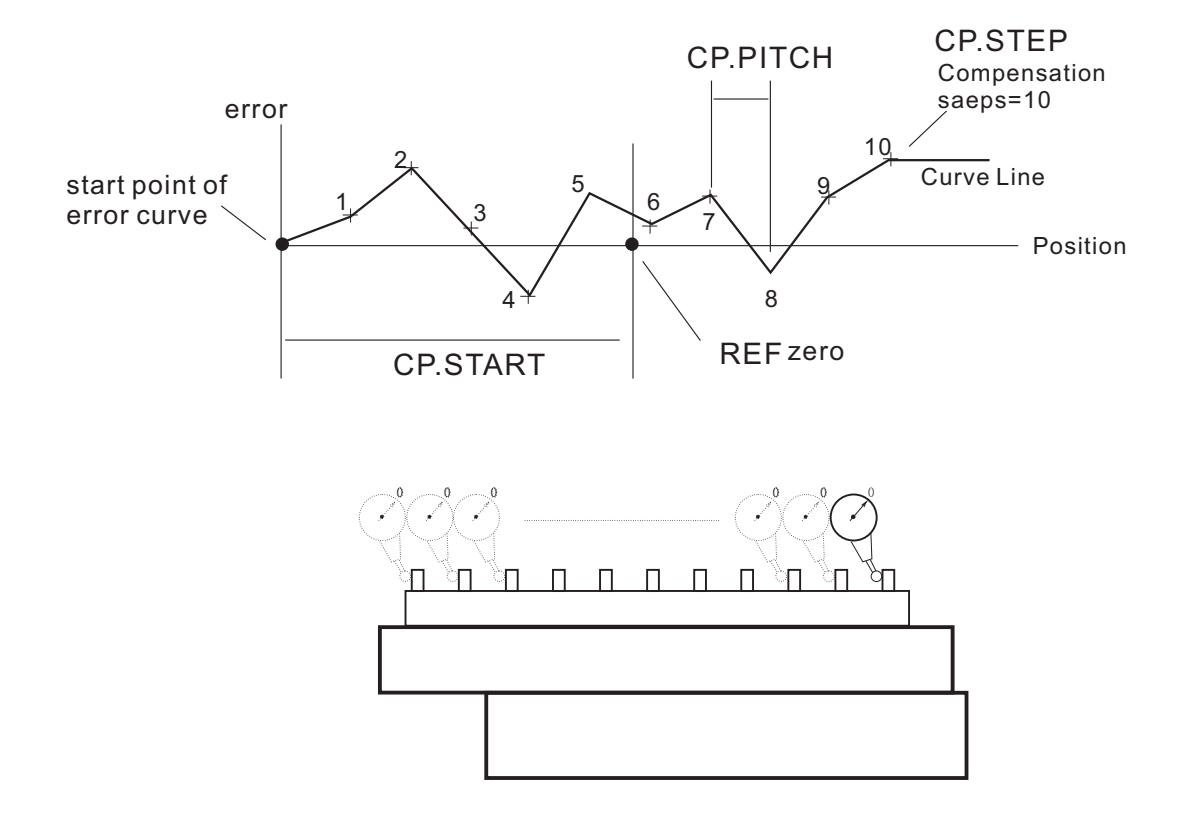

# *Resson* **Non Linear error compensation** *Technologies*

The Grinder readout offers non-linear error compensation to improve readout accuracy to maximum possible limit.

Principle of Operation:

Non-linear error compensation make use of the REF (reference mark) position of the linear scale to locate the absolute position of the machine. The readout's CPU then compensate the readout readings according to the error table that built in during the set up process. The compensation always started vital important to have the CP.START position located at most negative position of the machine. Counter offers a maximum of 30 non-linear compensation steps, the linear compensations is effect between the compensation steps.

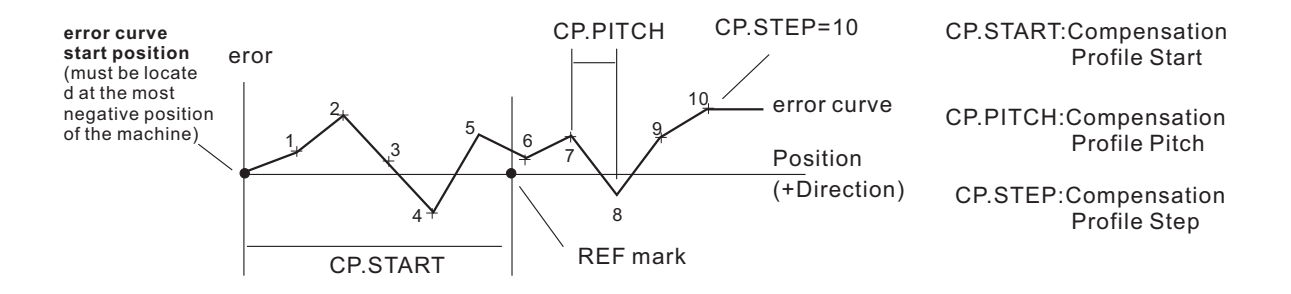

#### **Operation procedure**

**1) Locate the REF zero at ABS coordinate:**

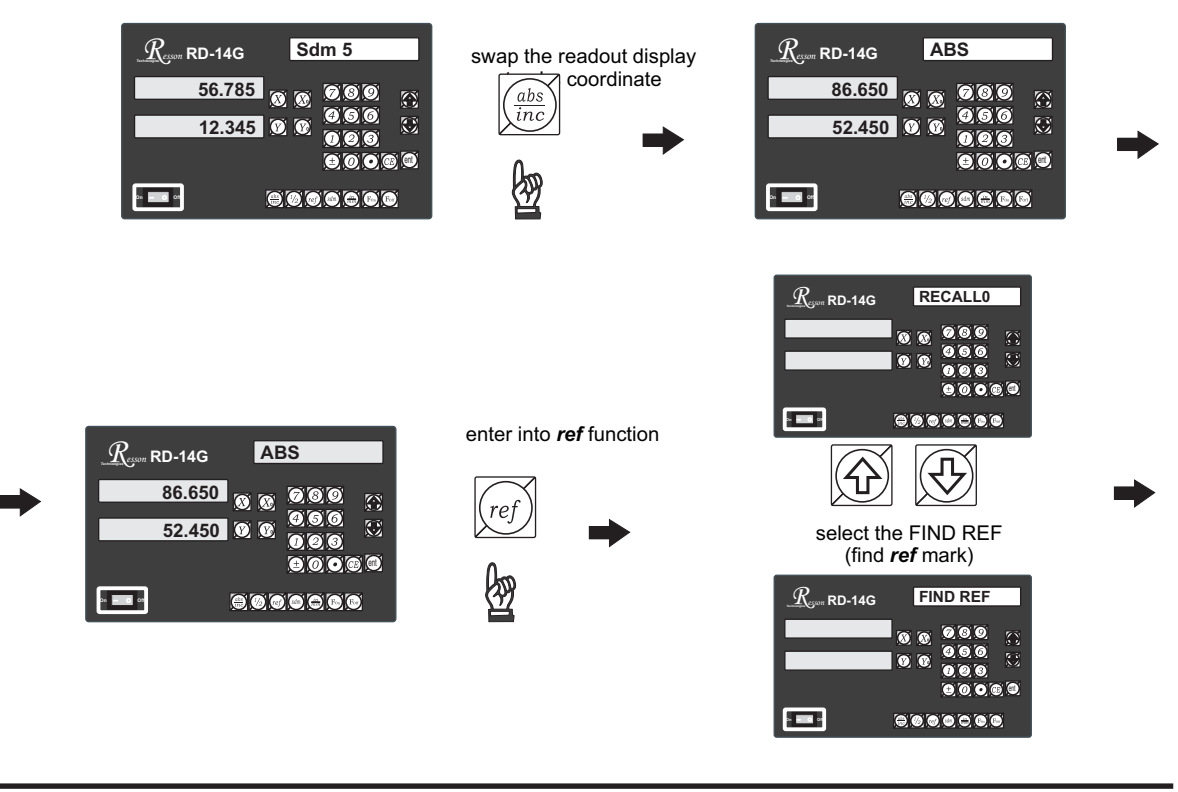

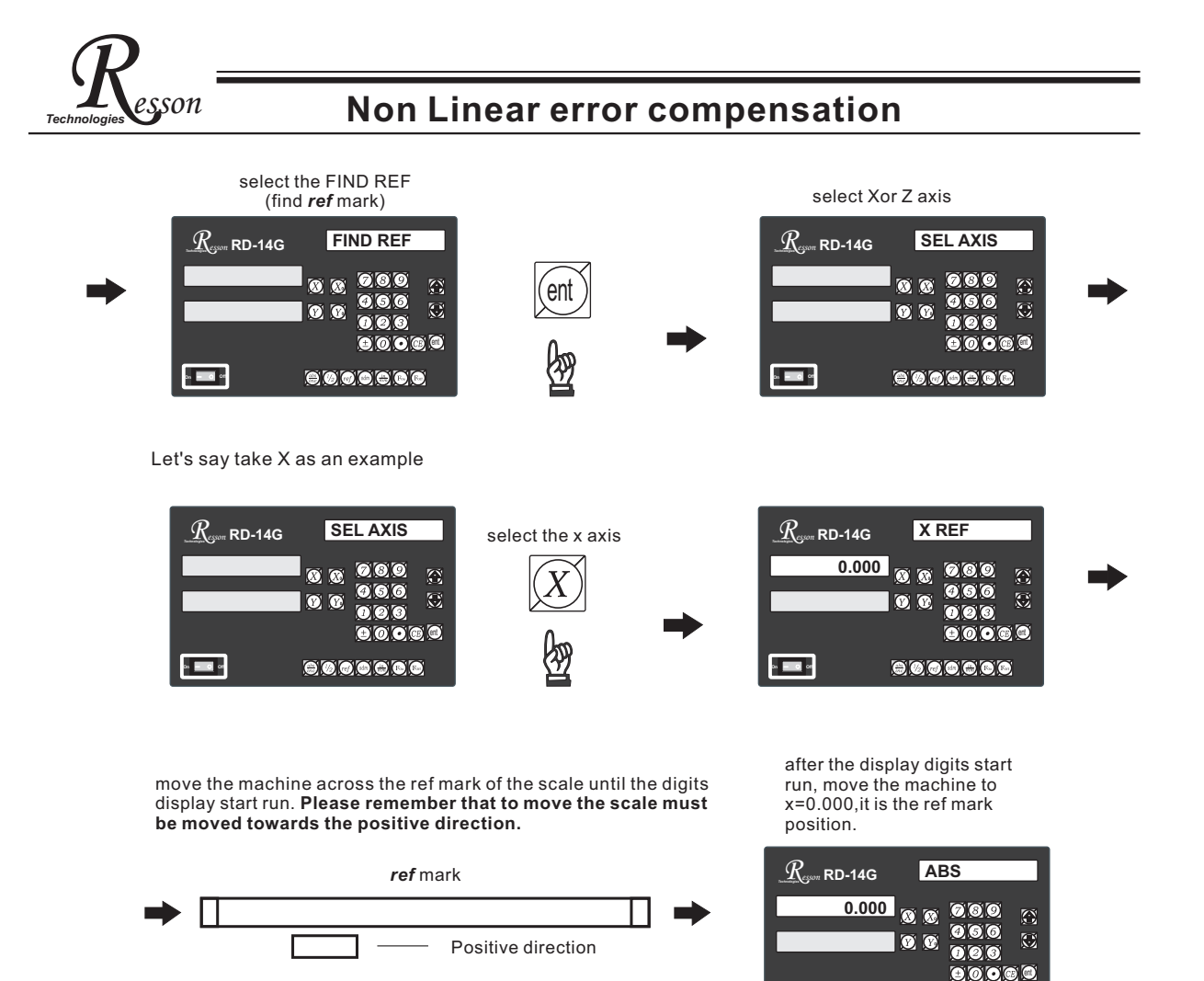

#### **2) Locate the CP.START position:**

The CP. START position is the absolute reference for the internal error compensation calculation of the readout, it is the start point of the error curve, to make fast real time calculation possible, the readout assume all internal error compensation calculations are only in positive direction. Therefore, the CP. START position should be located in the most negative position of the machine, so that all measured position in the error curve are located in positive position.

I **On** O **Off**

800000

I.e. In the example below, we are using a step gage which have total measurement travel of 300mm as our measurement standard. The step pitch of the step gage is 25mm Our maximum machine travel is 265mm. Therefore,

CP. PITCH = 25mm CP. STEP =  $(265/25)$  = 10.6 steps, since steps must be in integer, then round up to = 10steps

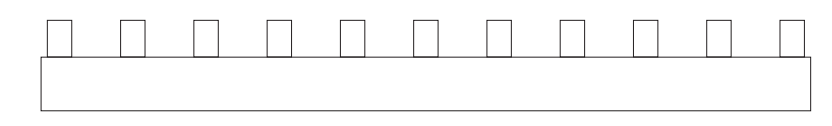

- 12 -

# *Resson* **Non Linear error compensation** *Technologies*

Using a dial indicator to locate the most negative position of the step gage, zero the dial indicator at that position, record down this position as the CP. START position.

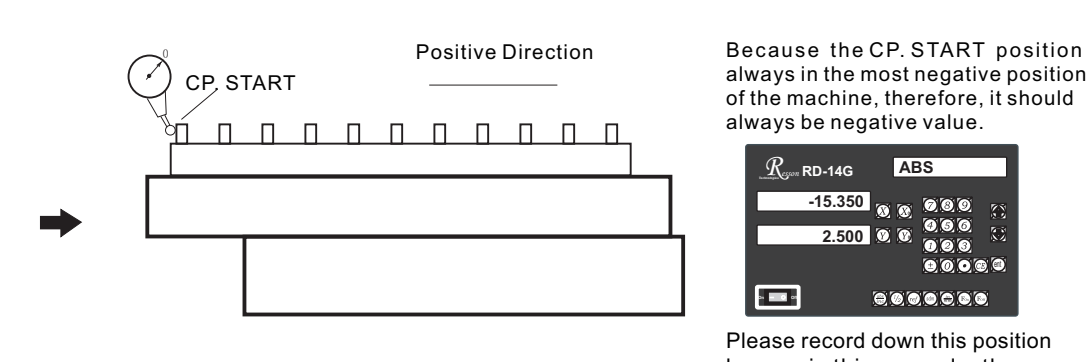

always in the most negative position of the machine, therefore, it should always be negative value.

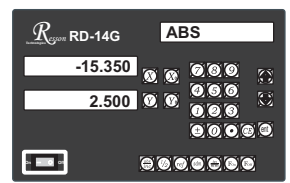

Please record down this position by pen, in this example, the CP.START position = -115.875

#### **3) START measure the error, to build up a error curve.**

To mark the error measurement more easy, swap to INC coordinate and zero at the CP. START position.

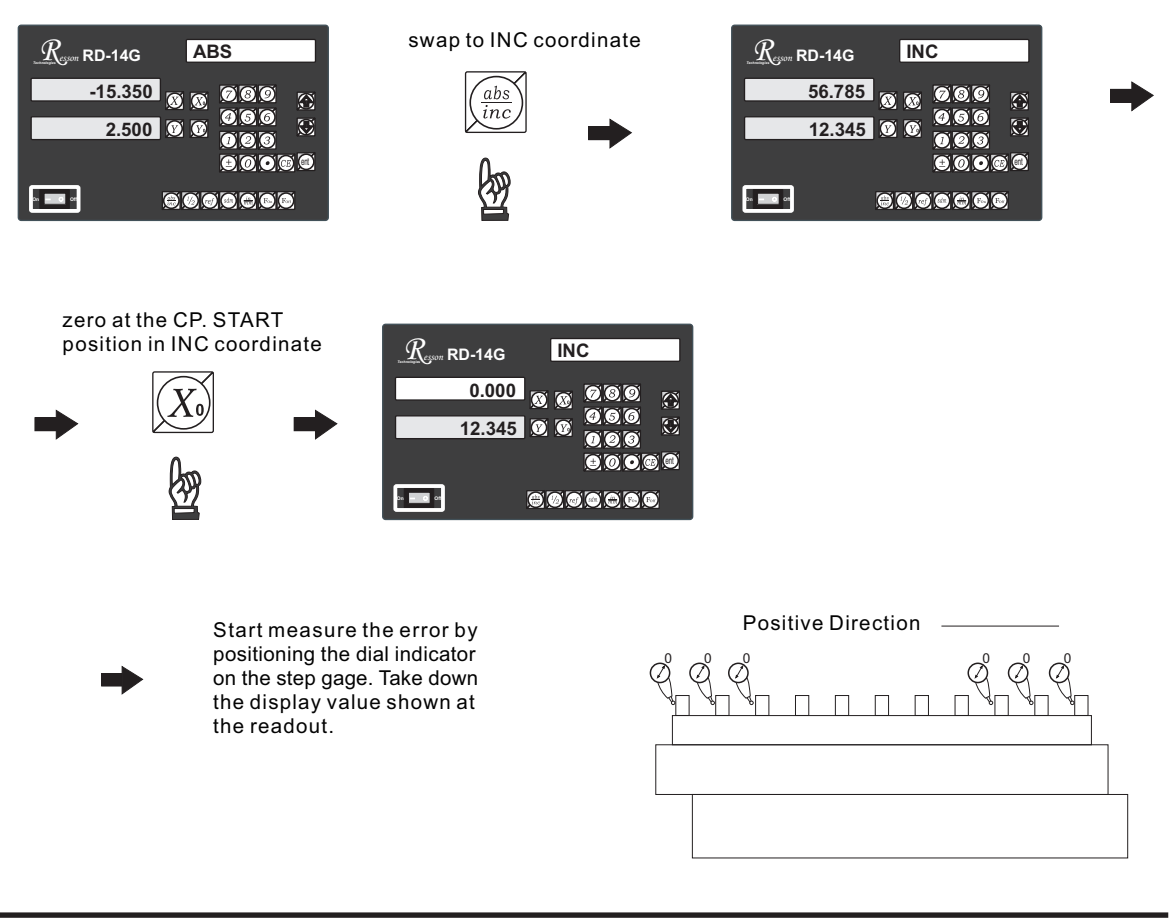

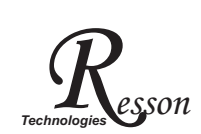

# *Technologies* **Non Linear error compensation**

 $\mathbb{Z}$ Record down the measured value from the readout and fill up following table

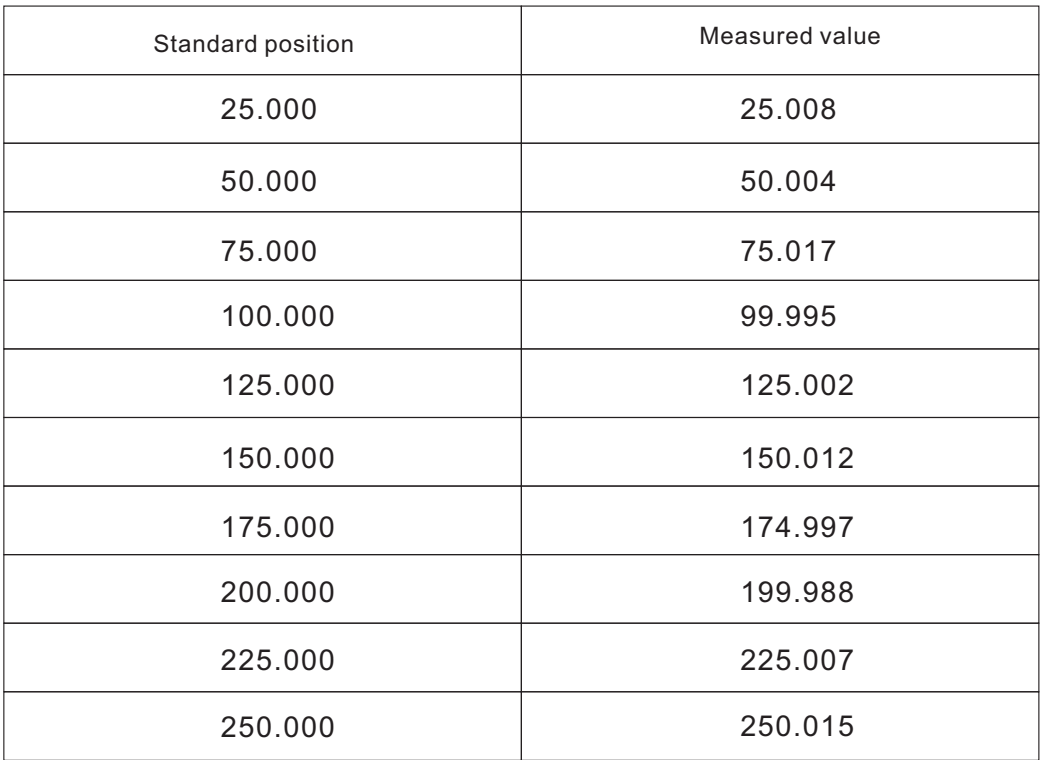

CP.START = -115.875 CP.PITCH = 25.000 CP.STEP = 10

### **4) enter the error curve value into the readout**

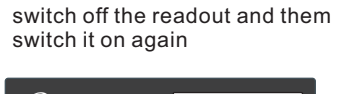

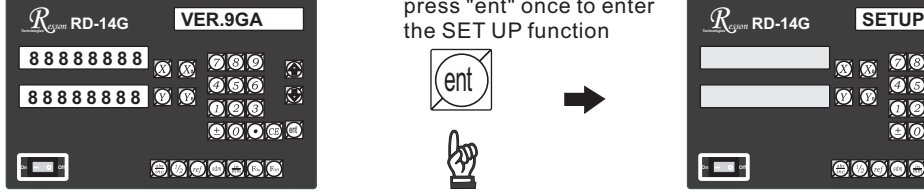

During the start up procedure, when the readout display the software version number, press "ent" once to enter

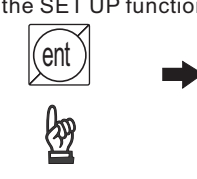

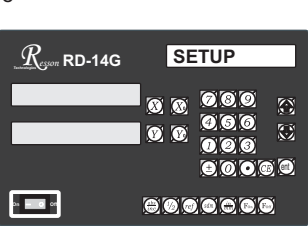

# *Resson* **Non Linear error compensation** *Technologies*

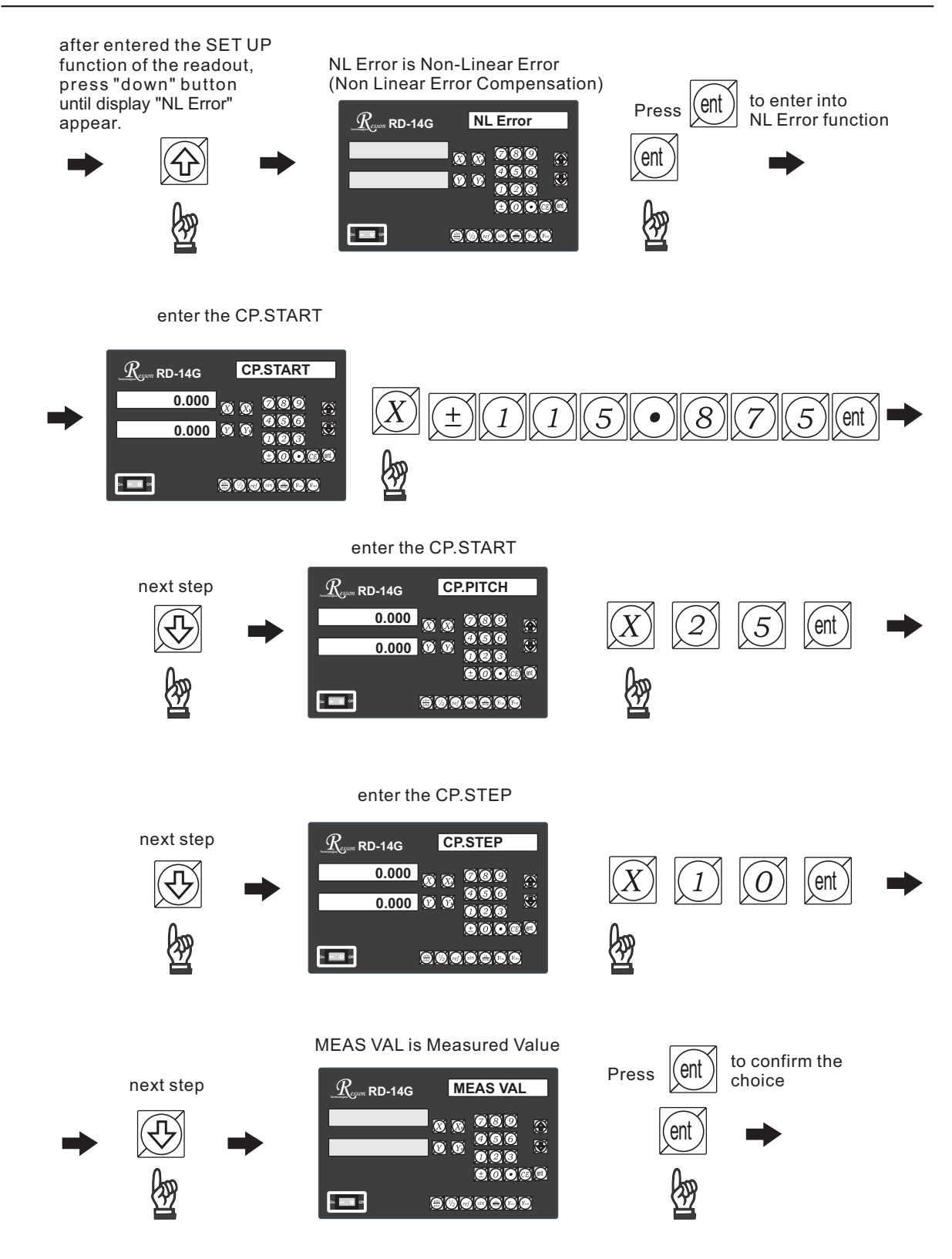

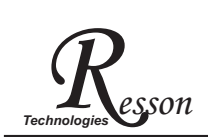

## *Technologies* **Non Linear error compensation**

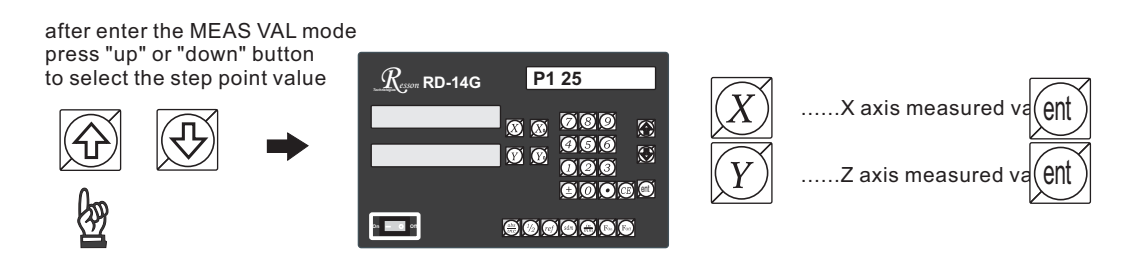

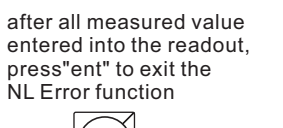

ent

惚

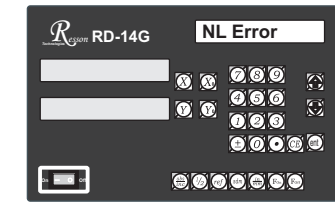

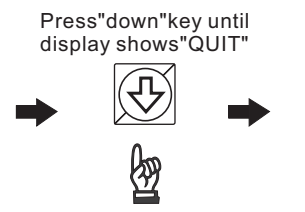

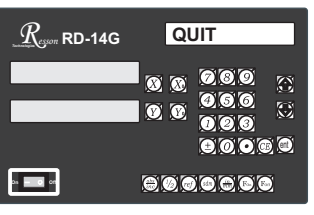

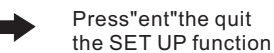

\* it is very important to remember to switch off the readout. The error curve data will be moved to the RAM memory of the readout only during the power star up procedure. Therefore, after entered the error curve data, the display must be switched off at least one time.

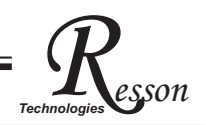

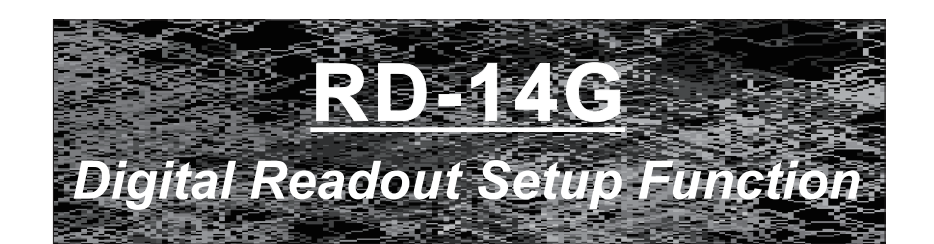

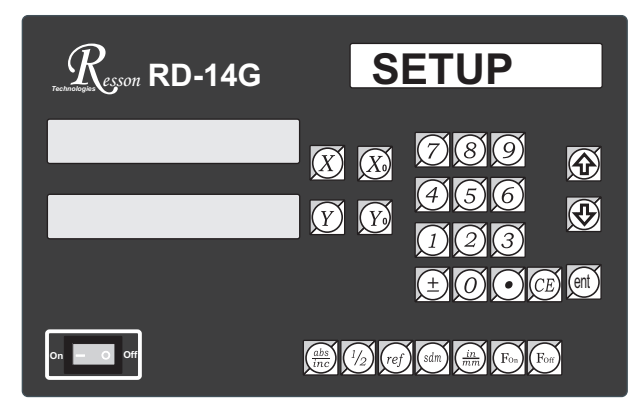

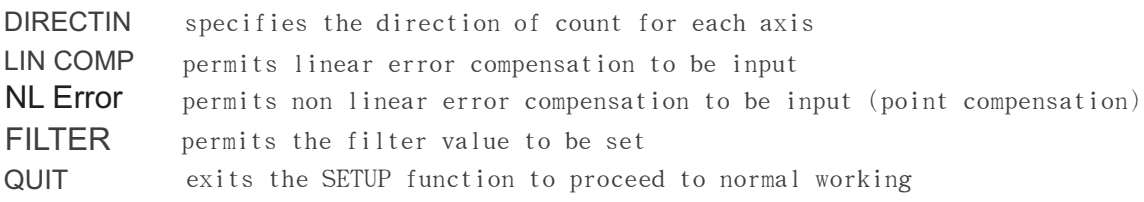

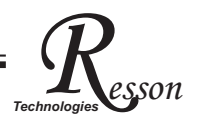

# RD-14G ORIGINAL PARAMETER RESET FUNCTION

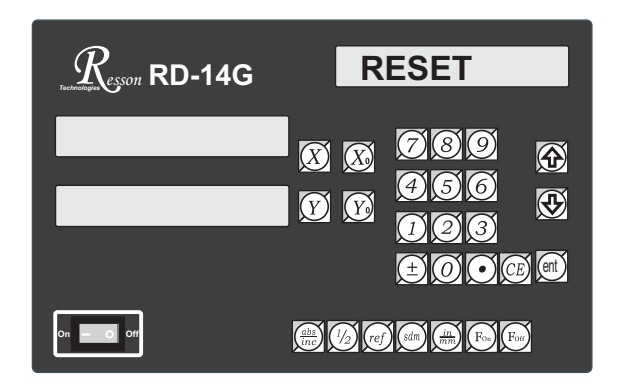

Some inscrutable cases or improper operations cause the chaos of parameter, then you need to initialize the parameter to reset the system.

### **Operational procedure**:

- $(1)$  Turn off the DRO.
- $(2)$  Power on DRO once again, when "VER.\*\*" moving in display window, please press "8" key then DRO enters into the RESET function.

power on the DRO, then DRO starts the self-test function

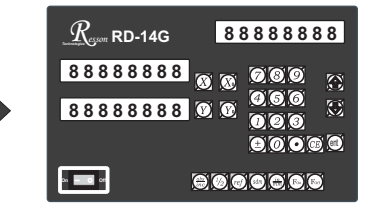

when "VER.9GA" appears in display window, please press " $\left(\widehat{g}\right)$ " key.

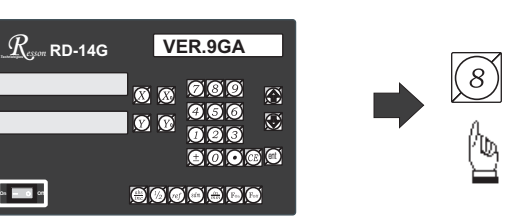

when some messages are displayed over, the DRO enters into the RESET function.

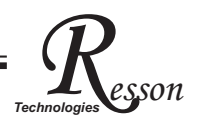

 $(3)$  When enter into the RESET function, DRO will display :

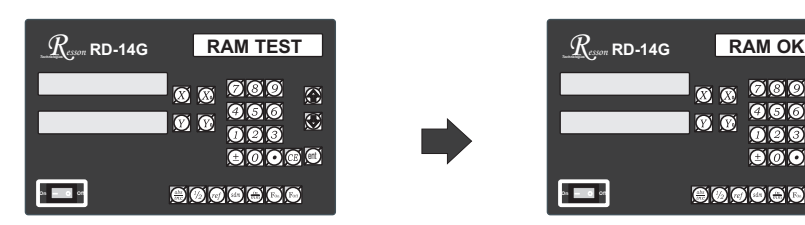

display "RAM TEST" that means the RAM is testing

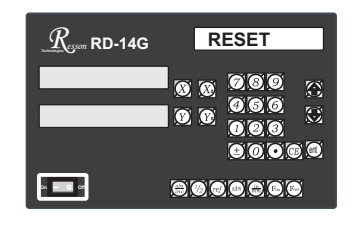

*Technologies Resson* **RD-14G**

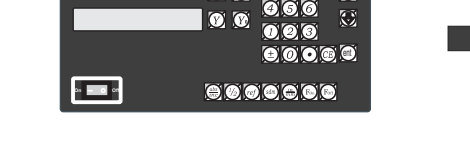

 $\overline{\omega}$   $\overline{\omega}$ 

 $\overline{O}$ 

Ø

if the RAM function is normal, DRO can display "RAM OK"

display "RESET" that means the parameter has reset

 $(4)$  The reset of parameter has completed then start to enter into the test procedure of display light.

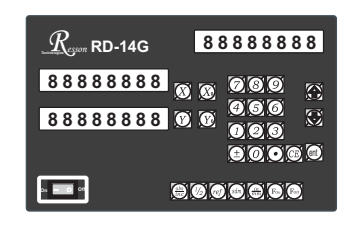

 $(5)$  Turn off the DRO after complete the reset, then power on the DRO once again.

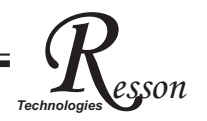

### *Resson* **Digital Readout Setup Function** *Technologies*

# RD-14G SETUP FUNCTION

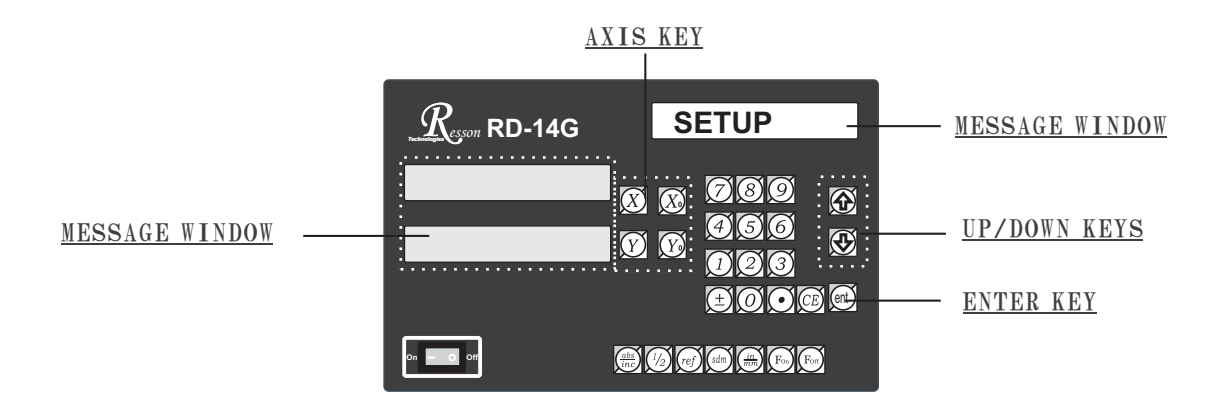

During changing the different program version IC or some abnormal voltages and operations, you need to SETUP the DRO.

#### Procedure:

- 1). Turn off the DRO.
- 2). Power on the DRO once again, when the message "VER.9GA" showing in the MESSAGE WINDOW, please Enter key immediately then the DRO starts entering into the SETUP function.

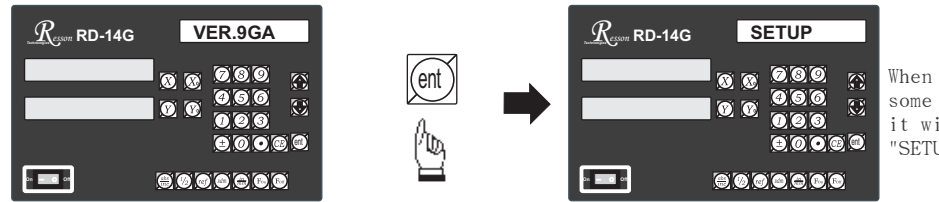

When the DRO displays some messages over, it will into the "SETUP" function.

The SETUP procedure is written in a menu mode which enables you to scroll through the top level options and enter, configure and exit the sub-functions as they arise.

#### The top level menu headers in order are as follows:

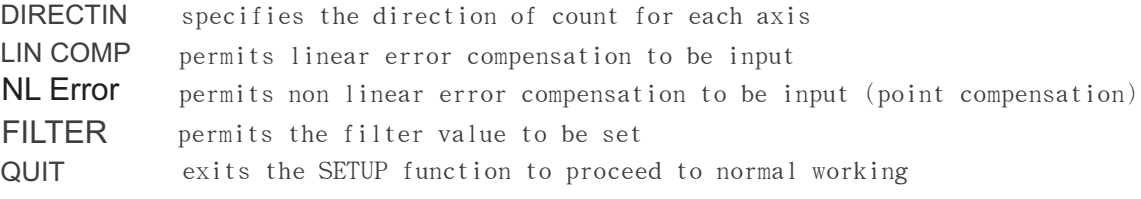

# *Resson* **Digital Readout Setup Function** *Technologies*

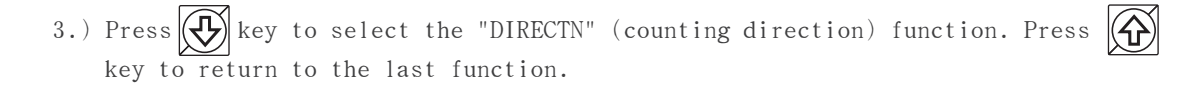

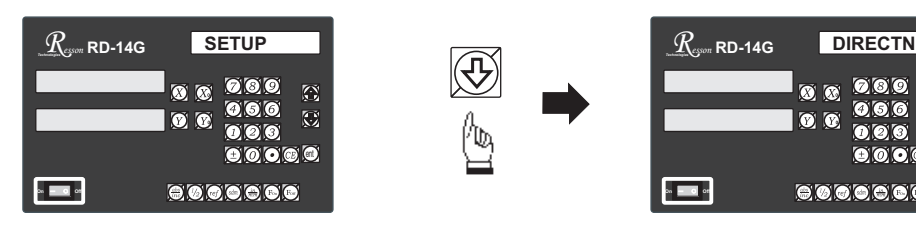

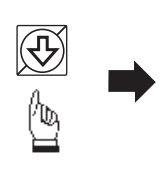

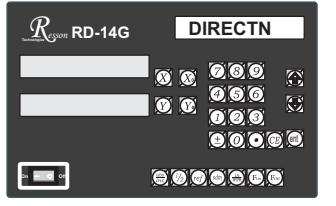

Press  $\Vert$  (ent) key into the direction setting function, the 0 represents a positive, 1 represents a negative.

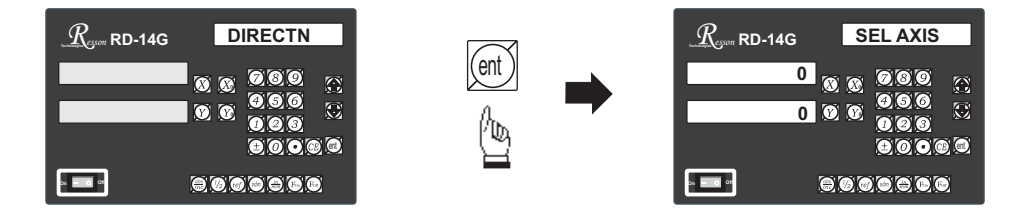

Press  $(X)$  or  $(X)$  key to set up a negative direction "1" for X Axis, make a same procedure for Y Axis.

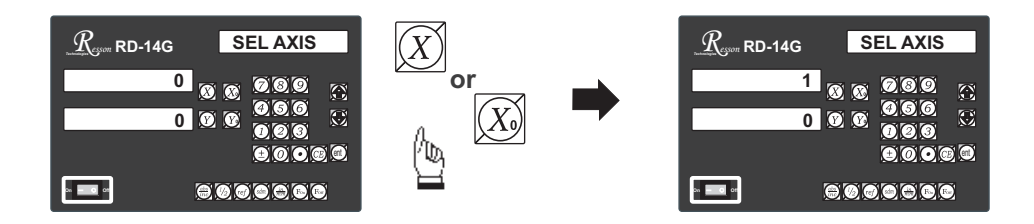

4.) Press  $(\text{ent})$  key to make your setting, then press $(\forall)$  key to select the "LIN COMP" (linear compensation) function.

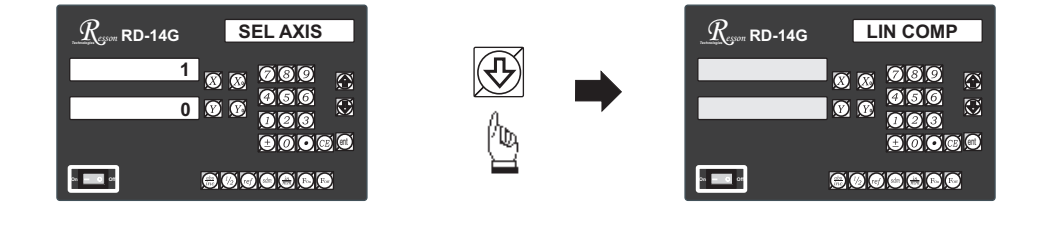

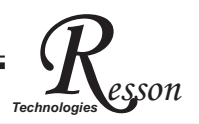

Press  $\left[\begin{smallmatrix}\mathfrak{g}\mathfrak{m}\mathfrak{k}\end{smallmatrix}\right]$  key into the linear error compensation function, the formula as below $\cdots$ error value  $X - (1000/m$ easuring length) = compensation value  $(ML)$  measuring length unit = mm, error unit =  $\approx$ m  $Example \cdot \cdot$  ML=500mm Error =  $-15 \approx m$  $-15 \approx X - (1000/500) = 30 \approx m$ 

the compensation value is  $30 \times m$ 

If set up the linear compensation value of X Axis = 30, through the AXIS key make a same procedure for Y Axis.

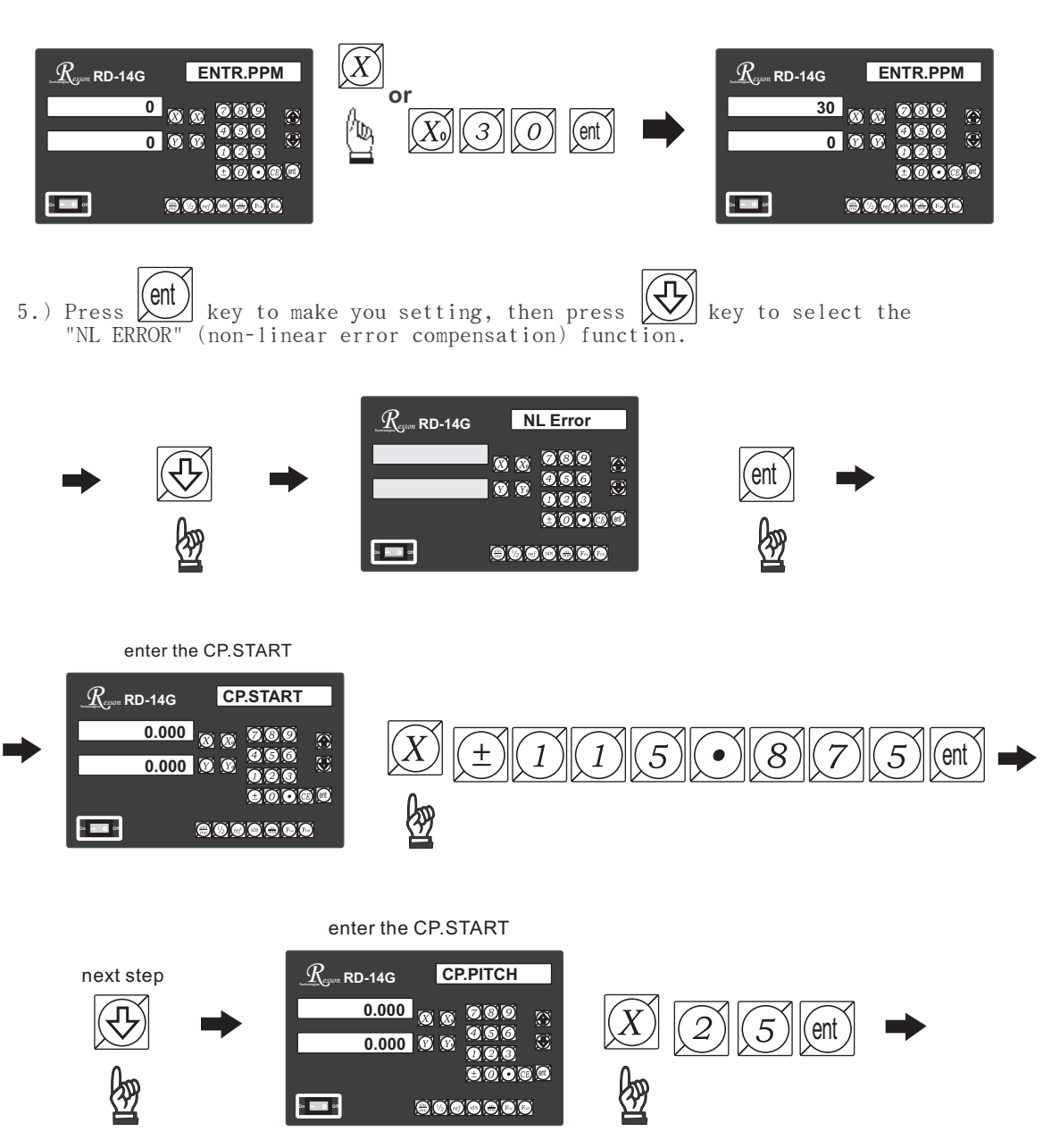

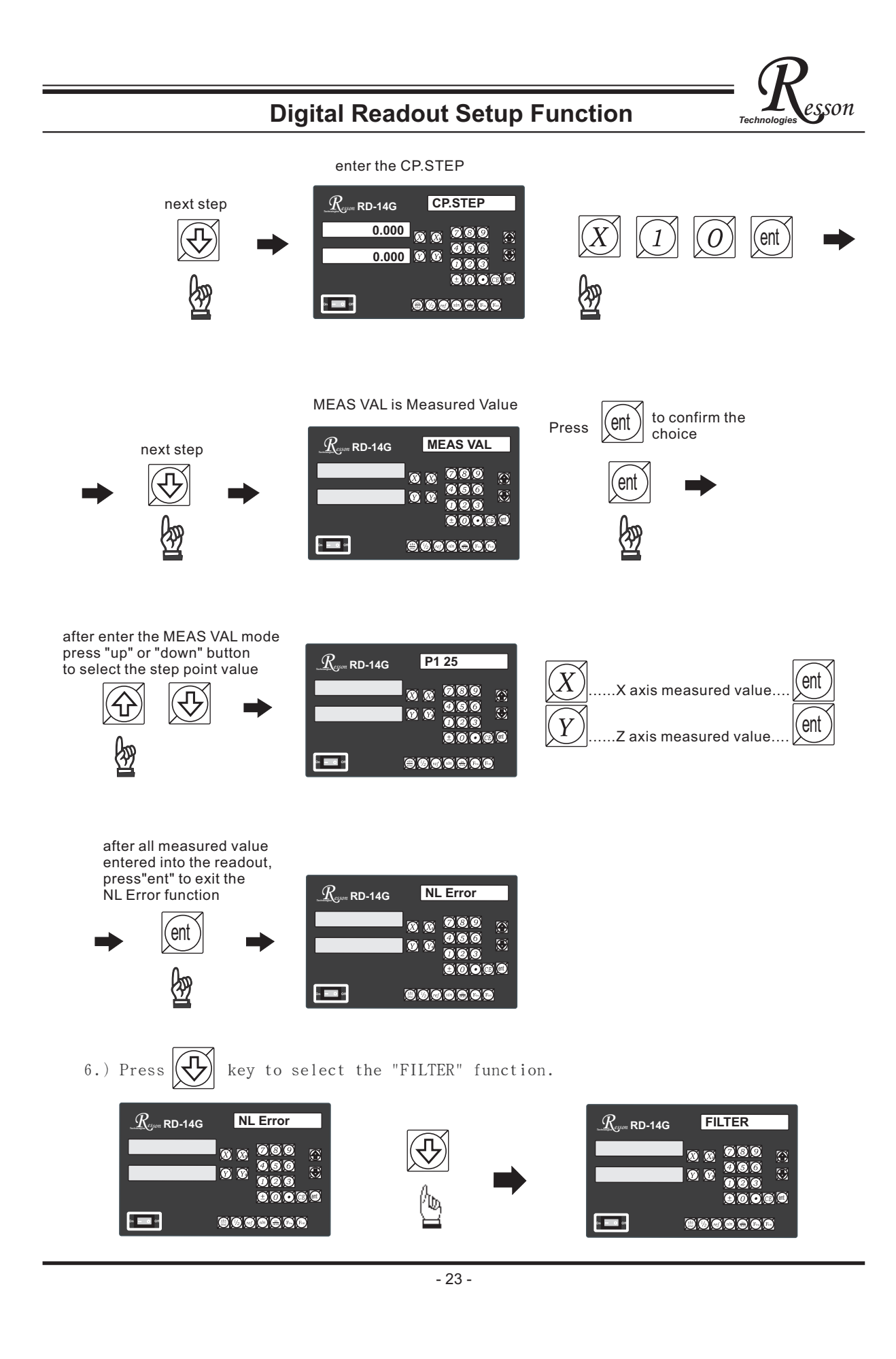

Press  $\sum_{n=1}^{\infty}$  key into the digital filter setting function, then you can inces the contract is contributed to control of the control of the second increase digital value until the digital does not pulsate. Please note that the value of DE (digital filter) is larger means the integrate is larger then the display is more stable. ent

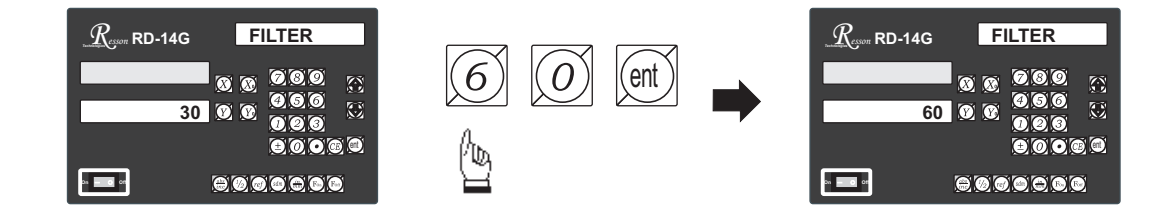

7.) Press  $\boxed{\text{ent}}$  key to make your setting, then press  $\boxed{\bigoplus}$  key to select the "QUIT" function.  $[$ (ent

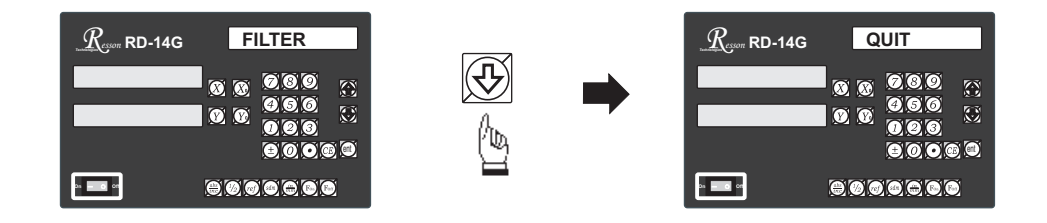

Press  $\chi$  and  $\chi$  is to make your selection, then the DRO will exit the SETUP function and return to the "ABS" state.  $|$ (ent)

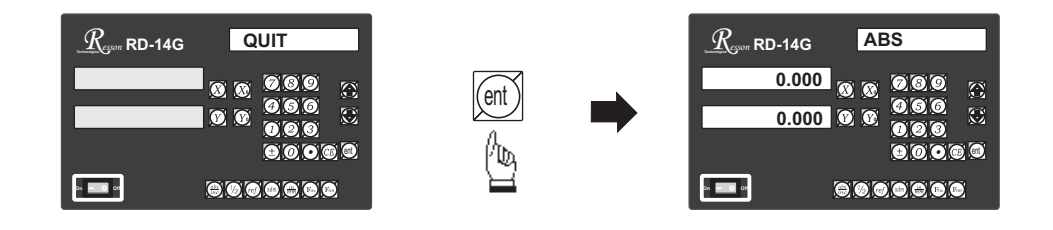

By pressing the ENTER key the DRO exits the SETUP program and is ready for machining operations. If use the error compensation function, you must turn off the DRO then power on the DRO again, otherwise your compensated value will invalid.